## 錄影鍵

在 LCD 螢幕上顯示「錄影」按鈕,當上作開始/停止按鈕使用。

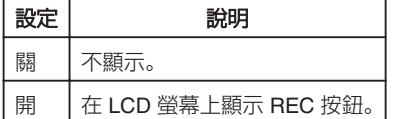

## 顯示該項目

*1* 觸碰 D 以顯示選單。

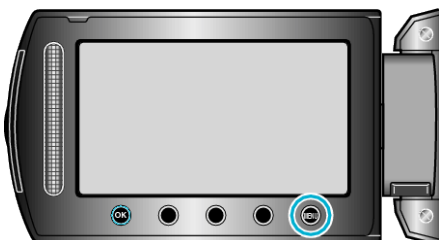

2 選擇 "基本設定" 並觸碰 ®。

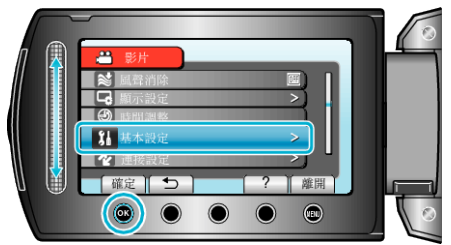

3 選擇 "錄影鍵" 並觸碰 %。

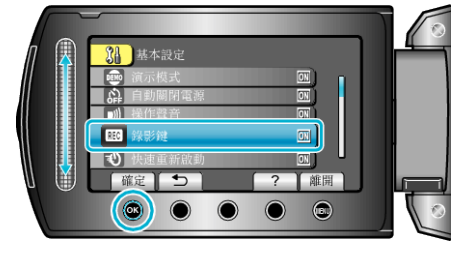